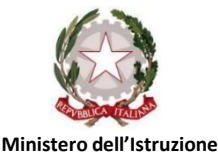

Liceo *Carmine Sylos*

Classico - Linguistico - Scienze Umane - Economico Sociale

**e del Merito Piazza C. Sylos, 6 - 70032 Bitonto Cod. Scuola: BAPC18000X - C.F.: 80022510723 - Tel./fax: 080/3751577 email***: [bapc18000x@istruzione.it](mailto:bapc18000x@istruzione.it) -* **pec:** *[bapc18000x@pec.istruzione.it](mailto:bapc18000x@pec.istruzione.it)* **web***: [www.liceosylos.edu.it](http://www.liceosylos.edu.it/)*

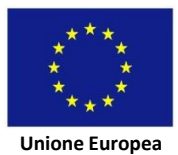

Liceo Classico, Linguistico, Scienze Umane, Economico-Sociale - Carmine Sylos-BITONTO Prot. 0000794 del 23/02/2023 I-1 (Uscita)

> Agli alunni delle classi II-IV e V del Liceo Classico, Linguistico e delle Scienze Umane Ai docenti Alle famiglie Al sito web

circolare n. 130

## **Oggetto: GIOCHI DELLA CHIMICA a.s.2022/2023**

Si comunica a tutti gli **studenti delle classi in indirizzo**, interessati a partecipare alla manifestazione dei **GIOCHI della CHIMICA**, che **lunedì 27 febbraio 2023 alle ore 10:00** si terrà la **gara di Istituto della durata di 2 ore**, al netto dell'immissione dei dati personali, su tutto il territorio nazionale. **Gli studenti partecipanti saranno distribuiti nei due laboratori multimediali** mentre **tutta la classe II A Classico svolgerà la medesima prova nella propria classe**; gli studenti saranno collegati **via smartphone oppure tablet/computer personali tramite anche hotspot personali.** Il LINK e la PASSWORD per partecipare verranno inviati in tempo utile.

Si chiede pertanto la collaborazione dell'insegnante presente al momento in aula che effettuerà anche il corretto svolgimento della prova.

## *REGOLAMENTO DELLE SELEZIONI DI ISTITUTO*

**1)**La gara viene svolta **dagli studenti, seriamente motivati, che potranno accedere, tramite link internet, da un qualsiasi dispositivo (computer, tablet, smartphone) collegato alla rete internet tramite cavo, wifi, 4/5G o hotspot 4/5G.**

**2)**Prima dell'inizio della prova, le **docenti referenti, nelle persone della prof.ssa Drimaco** per i ragazzi della **seconda classe** e della **prof.ssa Guastamacchia** per i ragazzi delle **classi quarta e quinta, comunicheranno agli studenti partecipanti il link che sarà accessibile solo alla data e orario di inizio della gara**. Il link di partecipazione alla gara è unico per tutta Italia.

**3)Per accedere al link è necessario inserire una** password che viene pubblicata alla data e orario di inizio della prova su una pagina web comunicata ai docenti referenti in data 27 febbraio.

 **4)**La gara si svolgerà **sotto la supervisione delle docenti referenti e di docenti collaboratori**. Sarà cura e responsabilità del docente vigilare che lo studente svolga il test in aula nel pieno rispetto delle regole.

 **È consentito l'uso di fogli bianchi distribuiti dalla scuola, calcolatrici non collegate alla rete e la consultazione della tavola degli elementi allegata alla prova.**

## **SVOLGIMENTO DELLA GARA**

**Il test è costituito da 40 domande** a risposta multipla con 4 risposte, di cui una sola corretta. È sempre presente anche l'opzione "Non rispondo", che è preselezionata di default.

Il punteggio è il seguente:

- **a. risposta corretta: +4**
- **b. risposta non corretta: 0**

## **c. risposta non data ("non rispondo": scelta di default): +1.**

Il punteggio finale varia pertanto da 0 a +160.

Lo studente può decidere di non visualizzare tutte le domande o di non rispondere ad alcune di esse. In tal caso l'opzione preselezionata "non rispondo" viene registrata in automatico al termine del test.

**La gara ha una durata di 2 ore.** Il test contiene un timer che parte alla visualizzazione della primadomanda. Il timer viene visualizzato nella pagina del test, nella parte inferiore o superiore a seconda della tipologia di dispositivo utilizzato.

All'accesso al link della gara, dopo aver immesso la password, gli studenti partecipanti devono innanzitutto inserire tutti i dati personali (identificazione dello studente e dell'istituto, come richiesto dal Ministero dell'Istruzione e del Merito). Il tempo necessario per la compilazione dei dati personali non è incluso nel tempo assegnato al completamento del test. Sarà cura del docente referente assicurarsi che la pagina di immissione dei dati venga compilata da tutti gli studenti in un tempo congruo per consentire la partenza della gara effettiva simultaneamente tra tutti gli studenti dell'istituto.

**I dati personali da compilare sono tutti obbligatori** (poiché richiesti per il rendiconto ministeriale e per l'identificazione univoca dello studente partecipante) e sono costituiti dalle seguenti sezioni:

-DATI DELLA SCUOLA\* (di norma: regione, provincia, comune, tipologia, nome, indirizzo, codice meccanografico);

-DATI DELLO STUDENTE (di norma: cognome, nome, luogo e data di nascita, genere, nazionalità, codice fiscale, e-mail istituzionale, eventuale e-mail aggiuntiva, anno frequentato, classe di concorso);

- DATI DEL DOCENTE REFERENTE DI ISTITUTO\* (di norma: cognome, nome, e-mail).

È cura del docente referente comunicare a tutti gli studenti partecipanti, anche nei giorni precedenti la gara, i dati segnati con l'asterisco.

Dopo l'accesso alle pagine delle domande, lo studente può scorrere avanti e indietro tra le varie domande senza limiti, a meno di quelli temporali definiti per il completamento del test. Proseguendo alla pagina finale il test viene terminato e inviato in automatico. Da questo momento non sarà più possibile modificare le risposte. Lo studente deve assicurarsi che il test venga inviato correttamente, visualizzando il messaggio finale di invio e custodendo la e-mail che riceve in automatico alla casella personale principale immessa nella sezione introduttiva. Il Comitato Organizzatore Nazionale si riserva di chiedere a ciascun studente, anche tramite il docente referente, copia del messaggio ricevuto per e-mail come prova di chiusura e invio corretto del test. In assenza di tale prova lo studente può essere escluso dalla graduatoria per mancato invio del testnei tempi e nelle modalità consentite.

Se lo studente non arriva all'ultima pagina entro il tempo assegnato, allo scadere del termine il test verrà comunque inviato in automatico. Le risposte non modificate o non visualizzate manterranno l'opzione preselezionata "Non rispondo".

 Ogni dispositivo accetta un solo svolgimento di test. Dopo l'invio non sarà possibile svolgere o inviare altri test da parte dello stesso studente. Eventuali compilazioni o invii aggiuntivi comportano la squalifica dello studente.

Nel caso di interruzione del collegamento lo studente dovrà reinserire dall'inizio le risposte già date. È tuttavia possibile, a scelta dello studente, salvare il test (selezionando l'apposita opzione che appare nella parte superiore della pagina). La piattaforma invierà un link personale alla casella e-mail immessa al momento del salvataggio. In caso di perdita del collegamento lo studente potrà collegarsi al link ricevuto via e-mail e proseguire col test. Sarà cura del docente referente assicurarsi che questa opzione non venga utilizzata in modo scorretto e non idoneo per il corretto svolgimento della prova secondo le regole. In ogni caso, a cura del docente referente, il tempo complessivo a disposizione per lo svolgimento e l'invio del test deve essere rigorosamente rispettato.

> **La Dirigente Scolastica prof. ssa Francesca Rosaria Vitelli** (Firma autografa omessa ai sensi dell'art. 3 del D. Lgs. n. 39/1993 combinato con il CAD)